## **E-blocks**

## **LCD Screen problems with EB006v9 and Flowcode 5**

Due to the differences between the EB006v9 and previous versions, there are some issues with the way Flowcode v5 handles the LCD screen. There is a simple fix however.

First you will need to add the LCD component to your project, then right click and select "Custom Code".

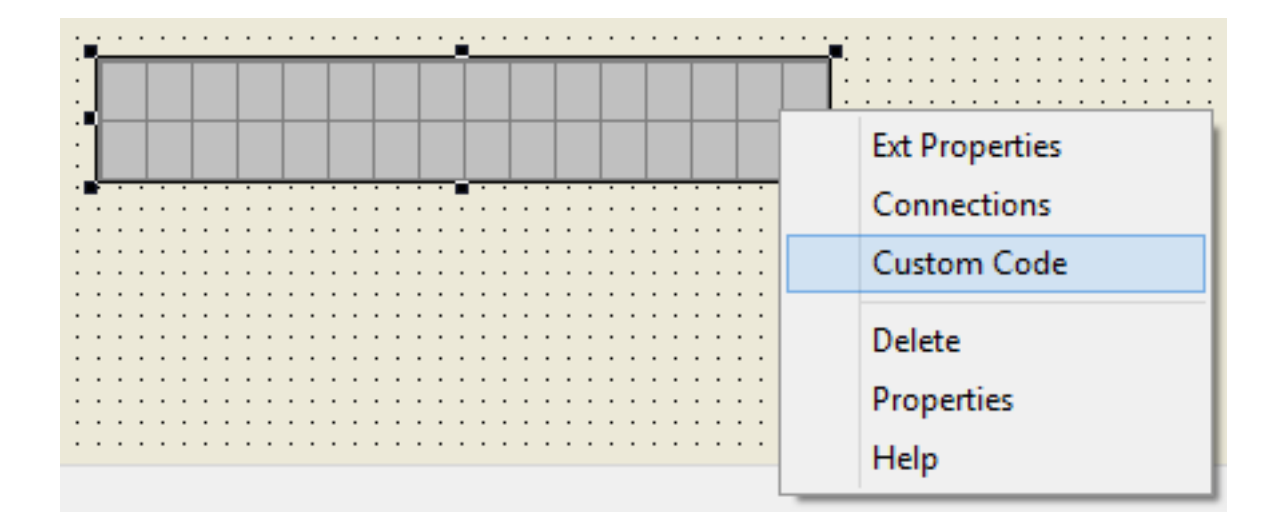

Next select the [Defines] section and click the "**Edit code**" button.

## **E-blocks**

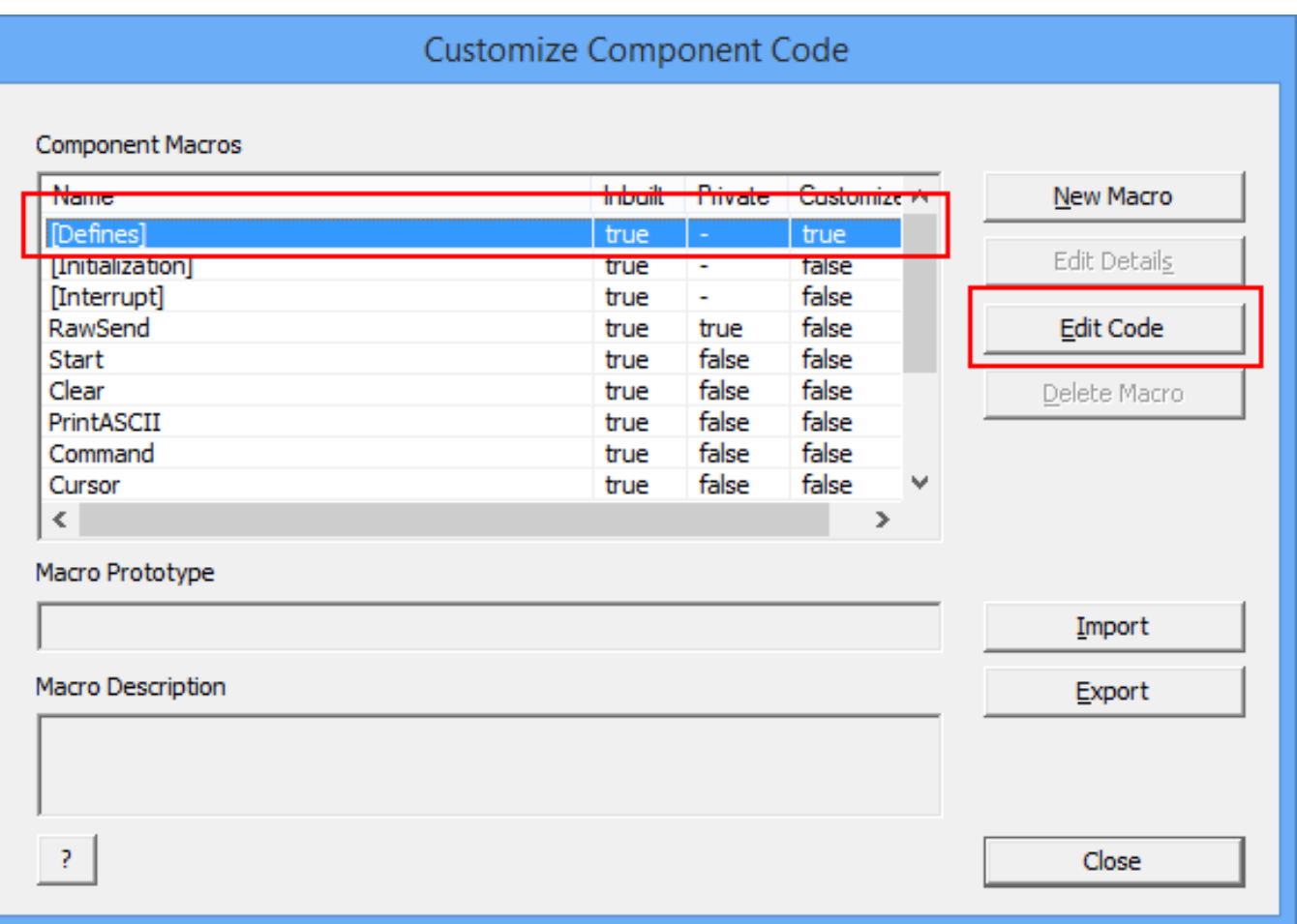

Finally scroll down the c-code till you find the line "#if  $MX_CLK_SPEED$  >= 32000000". And change the **32**000000 to **16**000000.

## **E-blocks**

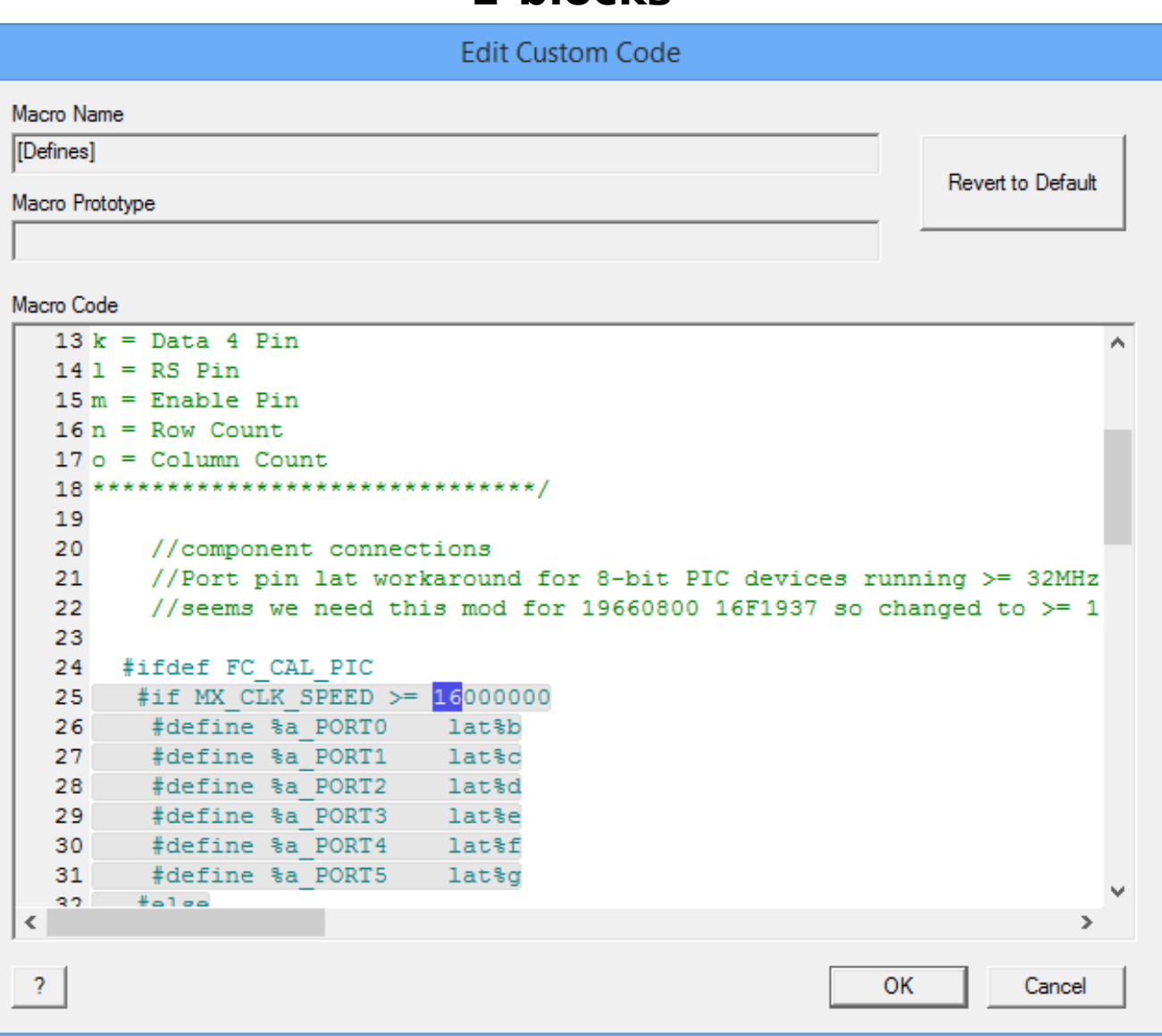

Finally click the **OK** button and hopefully this should fix the issue. Unique solution ID: #1074 Author: DavidA Last update: 2016-01-29 11:54